## **QIES OASIS eNewsletter**

**Oklahoma State Department of Health, QIES Help Desk**

## *This QIES Help Desk eNewsletter brings you information,*  **announcements, and available training.**

*[\(Webpage links are in red lettering\)](http://links.govdelivery.com/track?type=click&enid=ZWFzPTEmbWFpbGluZ2lkPTIwMTgwODIzLjk0MDE5MzExJm1lc3NhZ2VpZD1NREItUFJELUJVTC0yMDE4MDgyMy45NDAxOTMxMSZkYXRhYmFzZWlkPTEwMDEmc2VyaWFsPTE4MDAxODU2JmVtYWlsaWQ9QW1hbmRhS01AaGVhbHRoLm9rLmdvdiZ1c2VyaWQ9QW1hbmRhS01AaGVhbHRoLm9rLmdvdiZmbD0mZXh0cmE9TXVsdGl2YXJpYXRlSWQ9JiYm&&&100&&&https://www.ok.gov/health/Protective_Health/Quality_Improvement_and_Evaluation_Service/Outcome_and_Assessment_Information_Set/index.html)*

## *Available Training:*

- You are invited to join TMF on Tuesday, August 28, 2018 from 2:00-3:00pm for an open discussion around potentially inappropriate medications in older adults. Bring your ideas and barriers to the discussion. *[Registration is required](http://links.govdelivery.com/track?type=click&enid=ZWFzPTEmbWFpbGluZ2lkPTIwMTgwODIzLjk0MDE5MzExJm1lc3NhZ2VpZD1NREItUFJELUJVTC0yMDE4MDgyMy45NDAxOTMxMSZkYXRhYmFzZWlkPTEwMDEmc2VyaWFsPTE4MDAxODU2JmVtYWlsaWQ9QW1hbmRhS01AaGVhbHRoLm9rLmdvdiZ1c2VyaWQ9QW1hbmRhS01AaGVhbHRoLm9rLmdvdiZmbD0mZXh0cmE9TXVsdGl2YXJpYXRlSWQ9JiYm&&&101&&&https://qualitynet.webex.com/mw3300/mywebex/default.do?nomenu=true&siteurl=qualitynet&service=6&rnd=0.35548500095083324&main_url=https%3A%2F%2Fqualitynet.webex.com%2Fec3300%2Feventcenter%2Fevent%2FeventAction.do%3FtheAction%3Ddetail%26%26%26EMK%3D4832534b00000004debb0fa3c025edb3afd3976d0c3ca3263bc467b2c2dc4116e7e00de75aab3995%26siteurl%3Dqualitynet%26confViewID%3D4706923703876760764%26encryptTicket%3DSDJTSwAAAATtE4MeL_FEOUUXDrC54cDGgHfu_jIuUgwcR_tW4nudXg2%26)*.

- The TMF QIN-QIO is hosting four free, in-person conference events throughout Oklahoma between September and November 2018. Each event will address the same topics, allowing participants the opportunity to attend conference dates and sessions that fit their schedule. Attendees will have the opportunity to earn free continuing education credits. *[Click here to learn more and to register.](http://links.govdelivery.com/track?type=click&enid=ZWFzPTEmbWFpbGluZ2lkPTIwMTgwODIzLjk0MDE5MzExJm1lc3NhZ2VpZD1NREItUFJELUJVTC0yMDE4MDgyMy45NDAxOTMxMSZkYXRhYmFzZWlkPTEwMDEmc2VyaWFsPTE4MDAxODU2JmVtYWlsaWQ9QW1hbmRhS01AaGVhbHRoLm9rLmdvdiZ1c2VyaWQ9QW1hbmRhS01AaGVhbHRoLm9rLmdvdiZmbD0mZXh0cmE9TXVsdGl2YXJpYXRlSWQ9JiYm&&&102&&&http://events.r20.constantcontact.com/register/event?oeidk=a07efk8249a0f1fb8da&llr=pnygorcab&showPage=true)*

- *SAVE THE DATE***!** The OU Knee Center for Strong Families is presenting Positive Aging: An Inter-Professional Symposium on Friday, October 19, 2018 from 9:00am - 4:00pm. This symposium will explore the roles we can each take in embracing older adulthood as it relates to our communities, organizations, community and home-based services, the people we serve as practitioners, and ourselves. This is specifically designed as an inter-professional event and is relevant to a variety of professions, including: home health care and hospice administrators, nurses, peer support specialists, assisted living administrators, therapists, social workers, and others interested in positive aging. Cost varies, registration is required, and lunch will be provided. CE credits are available. *[Early bird registration ends September 12, 2018.](http://links.govdelivery.com/track?type=click&enid=ZWFzPTEmbWFpbGluZ2lkPTIwMTgwODIzLjk0MDE5MzExJm1lc3NhZ2VpZD1NREItUFJELUJVTC0yMDE4MDgyMy45NDAxOTMxMSZkYXRhYmFzZWlkPTEwMDEmc2VyaWFsPTE4MDAxODU2JmVtYWlsaWQ9QW1hbmRhS01AaGVhbHRoLm9rLmdvdiZ1c2VyaWQ9QW1hbmRhS01AaGVhbHRoLm9rLmdvdiZmbD0mZXh0cmE9TXVsdGl2YXJpYXRlSWQ9JiYm&&&103&&&https://events.r20.constantcontact.com/register/eventReg?oeidk=a07efjwha0ae912cc8e&oseq=&c=&ch=)*

## *News to Know:*

- **[The Introduction to the CMS Data Element Library \(DEL\) webinar recording](http://links.govdelivery.com/track?type=click&enid=ZWFzPTEmbWFpbGluZ2lkPTIwMTgwODIzLjk0MDE5MzExJm1lc3NhZ2VpZD1NREItUFJELUJVTC0yMDE4MDgyMy45NDAxOTMxMSZkYXRhYmFzZWlkPTEwMDEmc2VyaWFsPTE4MDAxODU2JmVtYWlsaWQ9QW1hbmRhS01AaGVhbHRoLm9rLmdvdiZ1c2VyaWQ9QW1hbmRhS01AaGVhbHRoLm9rLmdvdiZmbD0mZXh0cmE9TXVsdGl2YXJpYXRlSWQ9JiYm&&&104&&&https://youtu.be/TgRcsJKMIxY) is [now available](http://links.govdelivery.com/track?type=click&enid=ZWFzPTEmbWFpbGluZ2lkPTIwMTgwODIzLjk0MDE5MzExJm1lc3NhZ2VpZD1NREItUFJELUJVTC0yMDE4MDgyMy45NDAxOTMxMSZkYXRhYmFzZWlkPTEwMDEmc2VyaWFsPTE4MDAxODU2JmVtYWlsaWQ9QW1hbmRhS01AaGVhbHRoLm9rLmdvdiZ1c2VyaWQ9QW1hbmRhS01AaGVhbHRoLm9rLmdvdiZmbD0mZXh0cmE9TXVsdGl2YXJpYXRlSWQ9JiYm&&&104&&&https://youtu.be/TgRcsJKMIxY)**. The Centers for Medicare & Medicaid Services (CMS) launched the first Data Element Library, a public resource for providers, vendors, researchers, and other stakeholders that use CMS assessments. This webinar recording includes a review of the IMPACT Act, standardization and interoperability, and also provides an overview and demonstration of the CMS Data Element Library.

- **The draft OASIS-D Manual, along with a recent Errata Document are posted to the downloads section of the [OASIS User manuals](http://links.govdelivery.com/track?type=click&enid=ZWFzPTEmbWFpbGluZ2lkPTIwMTgwODIzLjk0MDE5MzExJm1lc3NhZ2VpZD1NREItUFJELUJVTC0yMDE4MDgyMy45NDAxOTMxMSZkYXRhYmFzZWlkPTEwMDEmc2VyaWFsPTE4MDAxODU2JmVtYWlsaWQ9QW1hbmRhS01AaGVhbHRoLm9rLmdvdiZ1c2VyaWQ9QW1hbmRhS01AaGVhbHRoLm9rLmdvdiZmbD0mZXh0cmE9TXVsdGl2YXJpYXRlSWQ9JiYm&&&105&&&https://www.cms.gov/Medicare/Quality-Initiatives-Patient-Assessment-Instruments/HomeHealthQualityInits/HHQIOASISUserManual.html) web page**. If you have OASIS questions, contact the QIES Help Desk.

- **The CMS QIES Technical Support Office (QTSO) Website is under re-design.**  Expect to see a new user-centered design and organization in the next few weeks when you visit the QTSO website. The QTSO website is a valuable link to locate forms for new passwords and also contains links to the OASIS. You may need to re-set your bookmark for the new website: *[https://qtso.cms.gov/providers/cmsnet-submission](http://links.govdelivery.com/track?type=click&enid=ZWFzPTEmbWFpbGluZ2lkPTIwMTgwODIzLjk0MDE5MzExJm1lc3NhZ2VpZD1NREItUFJELUJVTC0yMDE4MDgyMy45NDAxOTMxMSZkYXRhYmFzZWlkPTEwMDEmc2VyaWFsPTE4MDAxODU2JmVtYWlsaWQ9QW1hbmRhS01AaGVhbHRoLm9rLmdvdiZ1c2VyaWQ9QW1hbmRhS01AaGVhbHRoLm9rLmdvdiZmbD0mZXh0cmE9TXVsdGl2YXJpYXRlSWQ9JiYm&&&106&&&https://qtso.cms.gov/providers/cmsnet-submission-access)[access](http://links.govdelivery.com/track?type=click&enid=ZWFzPTEmbWFpbGluZ2lkPTIwMTgwODIzLjk0MDE5MzExJm1lc3NhZ2VpZD1NREItUFJELUJVTC0yMDE4MDgyMy45NDAxOTMxMSZkYXRhYmFzZWlkPTEwMDEmc2VyaWFsPTE4MDAxODU2JmVtYWlsaWQ9QW1hbmRhS01AaGVhbHRoLm9rLmdvdiZ1c2VyaWQ9QW1hbmRhS01AaGVhbHRoLm9rLmdvdiZmbD0mZXh0cmE9TXVsdGl2YXJpYXRlSWQ9JiYm&&&106&&&https://qtso.cms.gov/providers/cmsnet-submission-access)*.

- **With the clarification of the One-Clinician Rule effective January 2018**, CMS stated the "qualified clinician" (RN, PT, SLP) may complete the Discharge OASIS for an "unplanned/unexpected" discharge by supplementing the OASIS items on the Discharge assessment with information documented by other agency staff that occurred in the last 5 days the patient received visits from the agency. See the following example for further information.

QUESTION: We have a situation with an unexpected discharge. The nurse who was the last qualified clinician to see the patient is out on maternity leave. How do we complete the OASIS discharge?

ANSWER: In the case of an unplanned or unexpected discharge (an end of home care where no in-home visit can be made), the last qualified clinician who saw the patient may complete the discharge comprehensive assessment document based on information from his/her last visit. The assessing clinician may supplement the OASIS items on the discharge assessment with information documented from patient visits by other agency staff that occurred in the last 5 days that the patient received visits from the agency prior to the unexpected discharge. The "last 5 days that the patient received visits" are defined as the date of the last patient visit, plus the four preceding calendar days.

In your situation, the last qualified clinician who saw the patient is not available. Therefore, follow these steps:

1. If possible, send another clinician out to visit the patient and perform the Discharge comprehensive assessment visit.

2. If not possible to visit the patient, look back in the notes to find another qualified clinician who saw the patient (preferably as close to the time of discharge as possible), and who could complete the discharge comprehensive assessment based on their last visit.

The assessing clinician may supplement the discharge assessment with information documented from patient visits by other agency staff that occurred in the last 5 days that the patient received visits from the agency prior to the unexpected discharge.

3. If the clinician on leave was the only qualified clinician to see the patient and it is impossible to make an additional visit to the patient, it may not be possible to complete a Discharge comprehensive assessment. The Discharge comprehensive assessment requires an in-person patient encounter and assessment from a qualified clinician per the Medicare CoP 484.55 Comprehensive assessment. A supervisor or other agency clinician who has not visited the patient cannot complete a discharge comprehensive assessment compliantly using only information documented from patient visits by other agency staff that occurred in the last 5 days that the patient received visits from the agency prior to the unexpected discharge.

*We welcome your feedback regarding our eNewsletter!* Email your comments, questions, concerns, or ideas to *[OASIShelp@health.ok.gov.](mailto:OASIShelp@health.ok.gov)*

*.*

We are conducting a brief, confidential survey each quarter to determine how we can better serve you. Please take a few minutes to let us know how we are doing and if you have any additional comments or suggestions you would like to share. *[Click here to take our anonymous Customer Satisfaction Survey.](http://links.govdelivery.com/track?type=click&enid=ZWFzPTEmbWFpbGluZ2lkPTIwMTgwODIzLjk0MDE5MzExJm1lc3NhZ2VpZD1NREItUFJELUJVTC0yMDE4MDgyMy45NDAxOTMxMSZkYXRhYmFzZWlkPTEwMDEmc2VyaWFsPTE4MDAxODU2JmVtYWlsaWQ9QW1hbmRhS01AaGVhbHRoLm9rLmdvdiZ1c2VyaWQ9QW1hbmRhS01AaGVhbHRoLm9rLmdvdiZmbD0mZXh0cmE9TXVsdGl2YXJpYXRlSWQ9JiYm&&&107&&&https://osdhphs.co1.qualtrics.com/jfe/form/SV_6iqlLaokPTt6zQ1)*

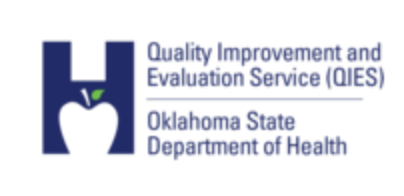

 $\tilde{D}$ 

*Do you have OASIS questions?*  **Contact the QIES Help Desk at (405) 271- 5278 or** *[OASIShelp@health.ok.gov.](mailto:OASIShelp@health.ok.gov)*

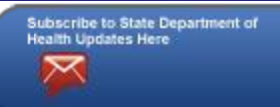